# **MICROSOFT WORD**

## **Teclas Más Usadas**

Dentro de la Celda

- **Tab**.- Desplaza el cursor a la celda de la derecha.
- **Intro**.- Desplaza el cursor a la celda de la parte inferior.
- **Retroceso**.- Elimina todo carácter a la izquierda del cursor.
- **Supr**.- Elimina todo carácter a la derecha del cursor.
- **Inicio**.- Si estamos editando la celda, me desplaza al inicio.
- **Fin**.- Si estamos editando la celda, me desplaza al final.
- **Bloq Num**.- Bloquea la escritura de los números.
- Fuera de la Celda

个的现在时间的时候,我们也不能会在了,我们也不能会在我们的人们也不能会在我们的时候,我们也不能会在我们的时候,我们也不能会在我们的时候,我们也不能会在我们的时候也不能会在<br>第2012年12月12日,我们也不是我们的人们也不能会在我们的人们也不能会在我们的地位的地位的地位的地位的地位的地位的地位的地位的地位的地位的地位的地位的地位和地位的地位的地位的地位的地位的地位的地位

- **Tab**.- Desplaza el cursor a la celda de la derecha.
- **Bloq Mayús**.- Activa el uso de las teclas mayúsculas.
- **Shift**.- Muestra el carácter en la posición superior de las teclas que muestran dos caracteres.
- **Intro**.- Desplaza el cursor a la celda de la parte inferior.
- **Retroceso**.- Elimina todo carácter de la celda y ubica el cursor dentro de la celda.
- **Supr**.- Elimina todo carácter de la celda.
- **Repag**.- Avanza por pantalla.
- **Avpag**.- Retrocede por pantalla.

## **Desplazarse Por El Libro**

Además de la posibilidad de utilizar el ratón y las barras de desplazamiento, se puede mover la celda activa mediante el teclado. La siguiente tabla muestra un resumen de las acciones más útiles:

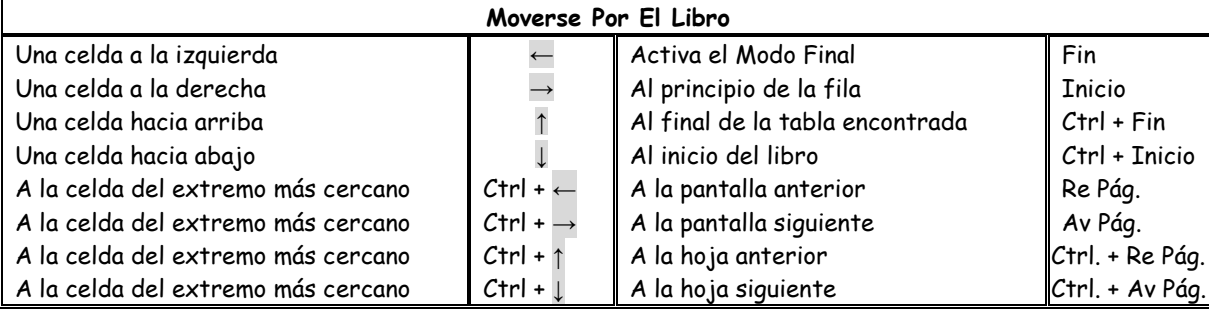

የፍትም የሚገኘው የሚገኘው የሚገኘው የሚገኘው የሚገኘው የሚገኘው የሚገኘው የሚገኘው የሚገኘው የሚገኘው የሚገኘው የሚገኘው የሚገኘው የሚገኘው የሚገኘው የሚገኘው የሚገኘው የሚገ<br>የኢትዮጵያ በአገነበት በአገነበት በአገነበት በአገነበት በአገነበት በአገነበት በአገነበት በአገነበት በአገነበት በአገነበት በአገነበት በአገነበት በአገነበት በአገነበት በአገነበ

# **Selección De Celdas**

Ahora vamos a aprender a cómo seleccionar, celdas, filas, columnas, hojas, o todo el libro utilizando el teclado. Para seleccionar celdas deberemos utilizar la combinación de teclas vistas anteriormente junto con la tecla **Shift** también conocida como tecla **Mayus**.

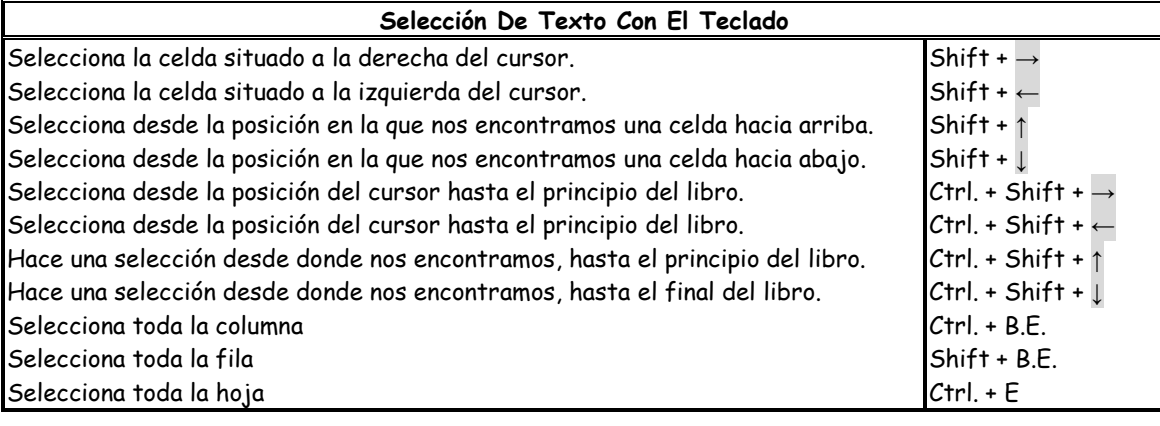

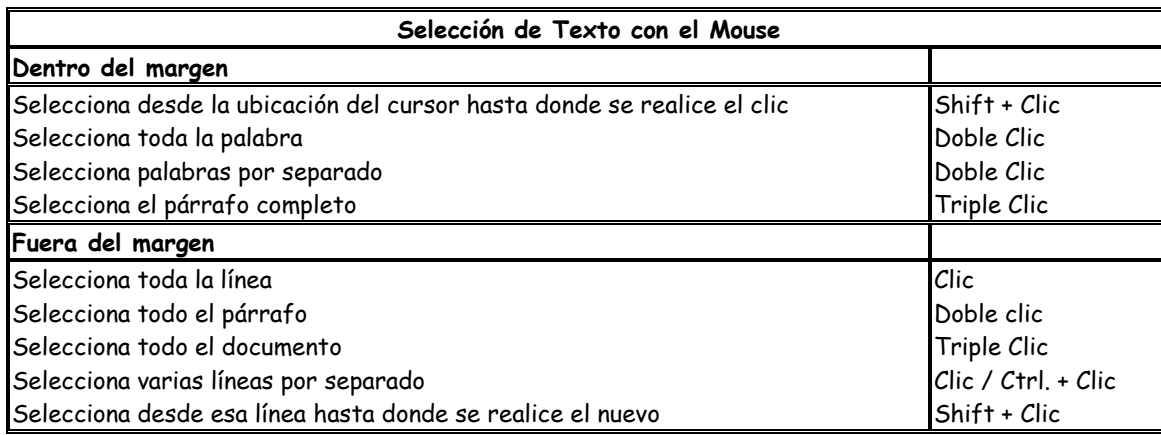

## **Operaciones Simples**

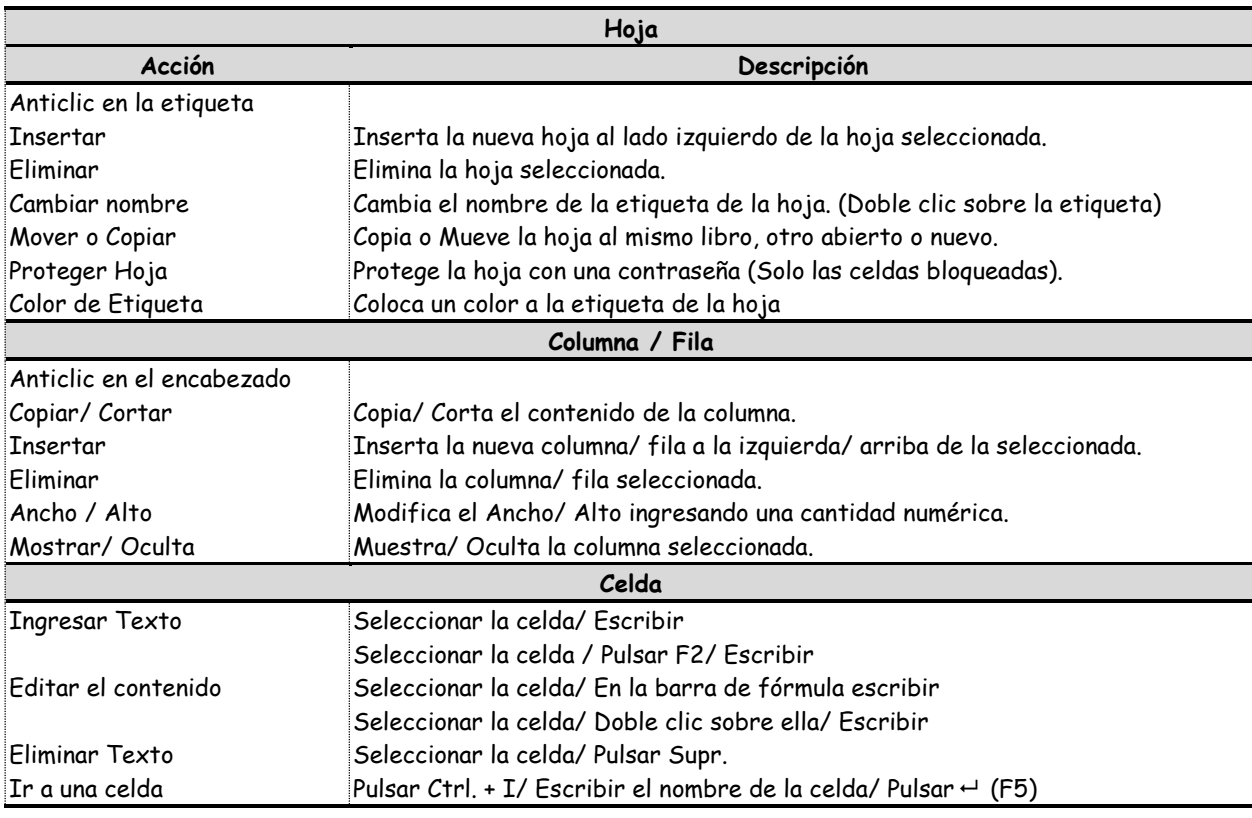

# **Tipos de Punteros**

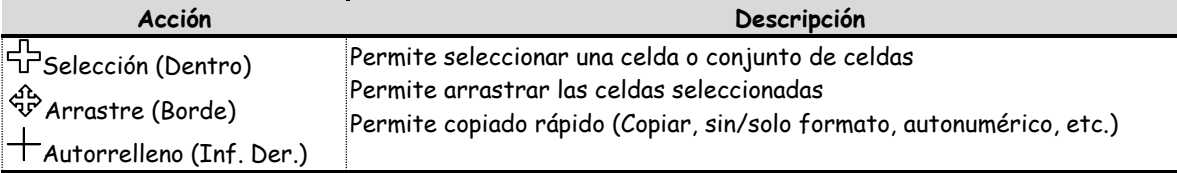

#### **Copiar Cortar y Pegar Celdas**

Estas herramientas son de gran utilidad cuando se quiere copiar duplicar el contenido de una celda (Copiar) o cuando se quiere mover a otro lugar una celda (Cortar) las cuales son llevadas a su nueva ubicación (Pegar), para usar estas herramientas tenemos antes que seleccionar la celda que sufrirá los cambios deseados y luego de haber copiado o cortado procedemos a ubicarnos en el lugar donde se ubicara el contenido de la celda copiada o cortada para lo cual realizamos los siguientes pasos:

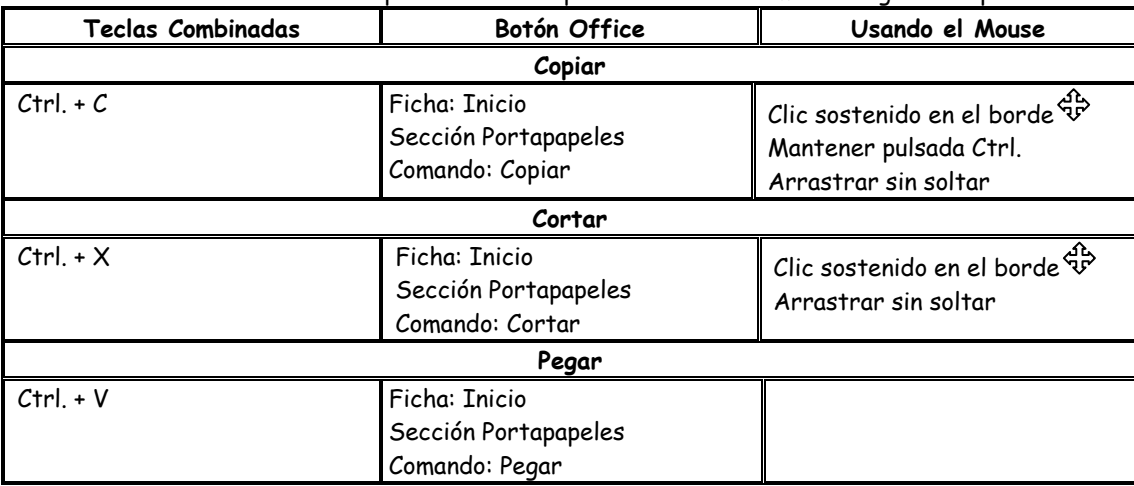

#### **Comandos Deshacer y Rehacer**

**Deshacer.-** Permite anular la última acción realizada regresando un paso **Rehacer.-** Permite volver a crear la última acción deshecha avanzando un paso

#### **Intercambiar Entre Ventanas De La Misma Aplicación**

የሮችና የሚገኘው የሚገኘው የሚገኘው የሚገኘው የሚገኘው የሚገኘው የሚገኘው የሚገኘው የሚገኘው የሚገኘው የሚገኘው የሚገኘው የሚገኘው የሚገኘው የሚገኘው የሚገኘው የሚገኘው የሚገ<br>የተመረቀው የሚገኘው የሚገኘው የሚገኘው የሚገኘው የሚገኘው የሚገኘው የሚገኘው የሚገኘው የሚገኘው የሚገኘው የሚገኘው የሚገኘው የሚገኘው የሚገኘው የሚገኘው የሚገኘው የሚገኘው የ

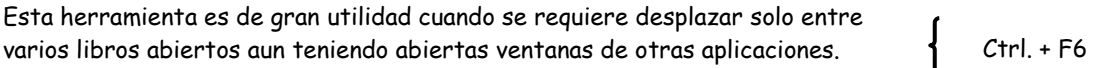